## Copper Ave Trail Improvements Webinar Controls Cheat Sheet Virtual Neighborhood Meeting

## **Audio Controls:**

Note that if you don't enter your audio pin, the Organizer cannot unmute you, and you are in listen‐only mode.

If your computer does not have a microphone, or if the sound is choppy, select 'Phone Call' and follow the instructions on the call. This option allows you to SEE the presentation on your computer screen, but HEAR and SPEAK through the phone call. Clicking Phone call will cut off the computer's sound (that's normal).

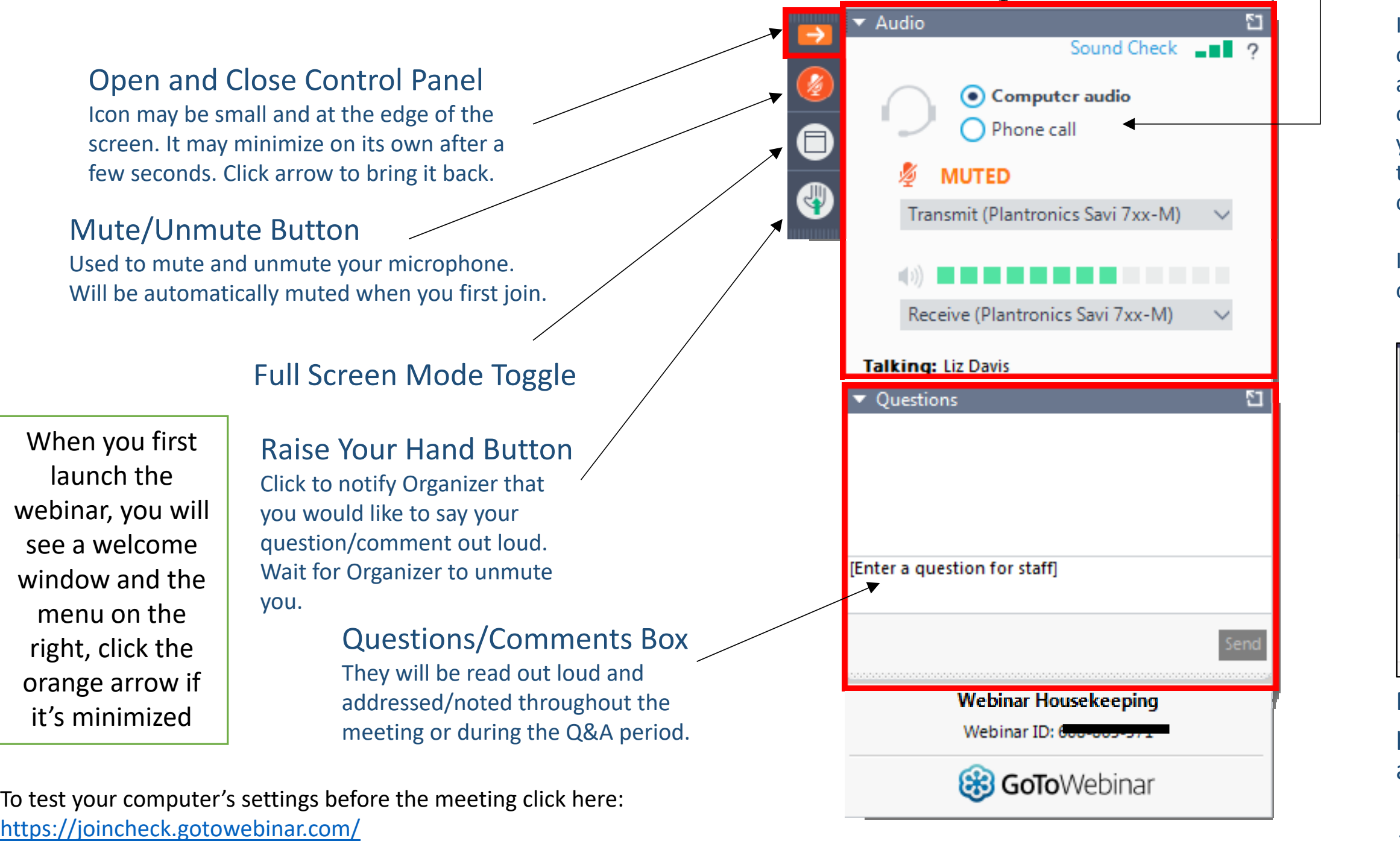

If you call in *without* clicking 'Phone Call', the computer and phone will produce an echo.

You can also text a question or comment to **505‐366‐4743**

**We will review this guide again, and in more detail, at the beginning of the meeting.** 

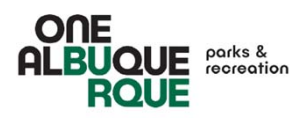

Tip: Join the meeting early to allow your computer time to launch the software and for you to locate the controls on your screen.

File View Help

龠-

 $\Box$  다 지

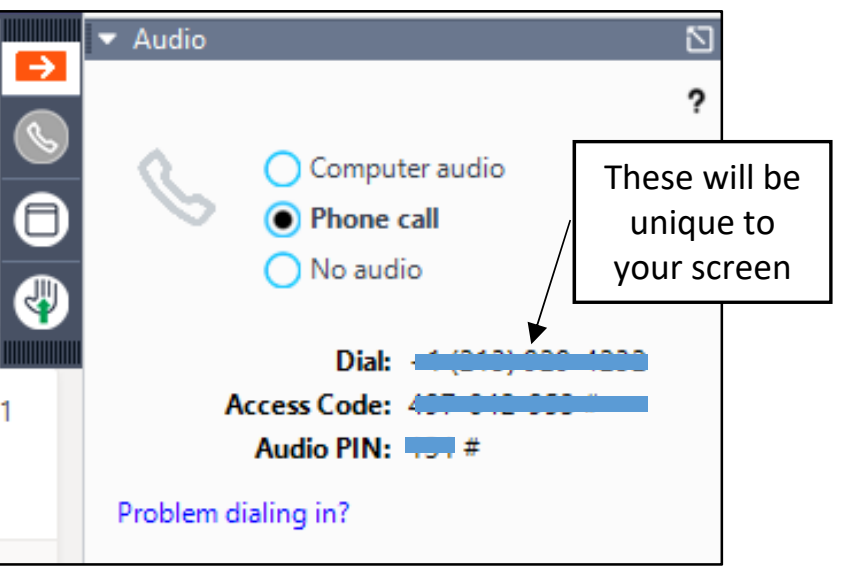